## **.現在地画面にAV画面を表示する**

現在地画面※1に、ワンセグ・SDビデ オ再生の映像を表示できます。 ※1 歩行モード時は横表示の場合のみ

## **1** 設定メニュー (P.53)から、 システム設定 を選ぶ

● システム設定画面が表示され ます。

## **2** ナビ+映像表示の する を選ぶ

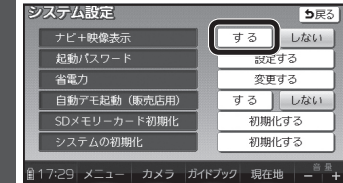

- 現 在 地 画 面 にAVの 映 像 が 表示されます。
- お買い上げ時の設定:しない

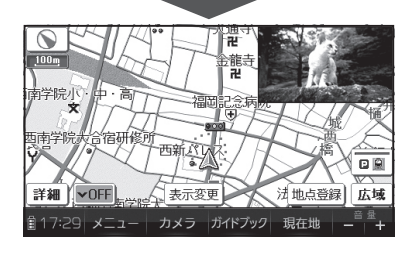

現在地画面からAV画面を消去 するには

システム設定画面(左記)から、 ナビ+映像表示の しない を選ぶ

## お知らせ

- 走行中は、現在地画面にAVの映像 は表示されません。
- ●拡大図表示や地図モード画面で は、AVの映像は表示されません。
- AV画面が表示されている部分で は地図画面のタッチキーは操作で きません。
- 現在地画面にAV画面を表示中も、 AVの音量を調整できます。 (他のAVの操作はできません)
- AV画面が表示されている部分を タッチすると、AV画面が全画面で 表示され、AVの操作ができます。